# 빠른 시작 설명서

020-101962-01

# **M** 시리즈

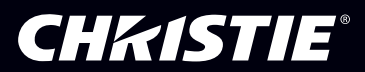

#### 저작권 및 상표권

#### Copyright ©2015 Christie Digital Systems USA Inc. All rights reserved.

모든 브랜드 이름 및 제품 이름은 해당 소유주의 상표 , 등록 상표 또는 상품명입니다 .

#### 일반

Christie 는 정확성을 보장하기 위해 모든 노력을 기울였지만 경우에 따라 제품 또는 가용성에 대한 사항이 변경될 수 있으며 본 설명서에 반영되지 않을 수도 있습니다 . Christie 는 통지 없이 기술 사양을 변경할 수 있는 권리를 가지고 있습니다 . 성능 사양은 고유하지만 올바른 작동 조건에서의 제품 유지 보수 등 Christie 의 관리 범위를 넘어서는 조건에 따라 달라질 수 있습니다 . 성능 사양은 인쇄 당시 제공된 정보를 기준으로 합니다 . Christie 는 본 제품 과 관련하여 특정 목적에의 적합성에 대한 묵시적 보증을 비롯하여 ( 이에 국한되지 않음 ) 어떠한 보증도 하지 않습니다 . Christie 는 여기에 포함된 오류 혹은 성능이나 제품의 사용과 관련한 부수적 또는 결과적 손해에 대해 책임을 지지 않습니다 . 캐나다 제조 설비는 ISO 9001 및 14001 인증을 획득했습 니다 .

#### 보증

제품은 Christie 의 표준 제한 보증에 의거하여 보증되며 이 표준 제한 보증에 대한 전체적인 세부 정보는 Christie 영업소나 Christie 에 연락하여 확인할 수 있습니다 . Christie 표준 제한 보증에 명시되어 있을 수 있는 기타 제한과 함께 , 귀하의 제품과 관련되거나 해당 제품에 적용 가능한 범위 내에서 다음 과 같은 보증은 제공되지 않습니다 :

- a. 출고 또는 반품 도중 발생한 문제 또는 손상 .
- b. 프로젝터 램프 (Christie 의 별도 램프 프로그램 정책 참조 ).
- c. 램프 권장 수명을 넘겨 프로젝터 램프를 사용하거나 Christie 또는 Christie 램프 공식 대리점에서 공급한 Christie 램프가 아닌 램프를 사용하여 발 생한 문제 또는 손상.
- d. 분산 시스템 , 카메라 , DVD 플레이어 등 Christie 장비가 아닌 제품을 Christie 제품과 조합해서 사용하거나 Christie 인터페이스 장치가 아닌 제품 을 Christie 제품과 함께 사용해서 발생한 문제나 손상 .
- e. 램프의 사용 , 허가되지 않은 Christie 램프 유통업체로부터 구입했거나 입수한 교체용 부품 또는 컴포넌트 , Christie 램프를 제공하는 유통업체에서 입수한 경우 및 그렇지 않은 경우의 교체용 부품 또는 컴포넌트 , 인터넷을 통해 입수한 교체용 부품 또는 컴포넌트 ( 허가된 유통업체인지 Christie 에서 확인 받을 수 있음 ) 로 인해 발생한 문제 또는 손상 .
- f. 오용 , 잘못된 전원 사용 , 사고 , 화재 , 홍수 , 번개 , 지진 또는 기타 자연 재해로 인해 발생한 문제나 손상 .
- g. Christie 서비스 기사 또는 Christie 공인 서비스 제공업체에서 수행한 경우를 제외한 잘못된 설치 / 정렬 또는 장비 변경 때문에 발생한 문제 또는 손 상 .
- h.제품을 움직이는 플랫폼 또는 이동 가능한 기타 장치에서 사용하고 Christie 에서 해당 제품을 이러한 용도로 설계 , 수정 또는 승인하지 않아서 발생 하는 문제나 손상 .
- i. 오일이 사용되는 포그 시스템 또는 프로젝터와 관련이 없는 레이저 사용 조명이 있는 상황에서 프로젝터를 사용하여 발생하는 문제나 손상 .
- j. LCD 프로젝터의 경우 , 보증에 명시된 보증 기간은 LCD 프로젝터가 " 정상 사용 " 된 경우 , 즉 LCD 프로젝터를 1 주일 중 5 일 동안 하루 8 시간을 초과해 사용하지 않는 경우에만 적용됩니다 .
- k. 제품이 실외용으로 설계된 경우를 제외하고 제품을 실외에서 사용하여 발생하는 문제나 손상 . 단 , 이러한 제품을 우천이나 다른 악천우 또는 환경 조건으로부터 보호하고 주변 온도가 이러한 제품의 사양에 지정된 권장 주변 온도 내에 있는 경우는 예외로 합니다 .

l. LCD 평면 패널의 이미지 잔상 .

m.정상적 마모 및 마멸 또는 제품의 정상적 노화로 인한 기타 결함 .

일련 번호가 제거되거나 지워진 제품에는 보증이 적용되지 않습니다 . 리셀러가 있는 국가 외부에서 리셀러가 최종 사용자에게 판매한 제품에도 보증이 적 용되지 않습니다 . 단 , Christie 가 최종 사용자가 있는 국가에서 사무소를 운영하는 경우 또는 필요한 국제 보증 비용이 지불된 경우는 예외로 합니다 . 보증으로 인해 Christie 에게 제품 현장 위치에서 현장 보증 서비스를 제공해야 하는 의무가 생기는 것은 아닙니다 .

#### 예비 유지 보수

예비 유지 보수는 제품이 지속적이고 올바르게 작동하는 데 있어 중요한 부분입니다 . 귀하의 제품과 관련이 있으므로 유지 보수 항목은 유지 보수 절을 참 조하십시오 . 필요에 따라 유지 보수를 수행하지 않거나 Christie 에서 지정한 유지 보수 일정을 따르지 않을 경우 , 보증은 무효화됩니다 .

#### 규제

이 제품은 테스트를 거쳤으며 FCC 규정 15 장에 의거하여 Class A 디지털 장치 제한을 준수합니다 . 이러한 제한은 상업 환경에서 사용할 경우 유해 간섭 으로부터 알맞게 보호할 수 있도록 설계되었습니다 . 이 제품은 무선 주파수 에너지를 생성 , 사용 및 방출할 수 있으므로 지침 설명서에 따라 설치 및 사용 하지 않을 경우 무선 통신에 유해 간섭을 유발할 수 있습니다 . 주거 지역에서 제품을 작동시킴으로써 발생할 수 있는 유해 간섭에 대해서는 사용자의 비용 으로 유해 간섭을 바로잡아야 합니다 .

CAN ICES-3(A)/NMB-3(A)

이 기기는 업무용 (A 급 ) 으로 전자파적합등록을 한 기기이오니 판매자 또는 사용자는 이점을 주의하시기 바라며 , 가정 외의 지역에서 사용하도록 제작 되었습니다 .

#### 환경

이 제품은 재활용 및 재사용이 가능한 고품질 재료와 컴포넌트를 사용하여 설계 및 제조되었습니다 . 이 기호 及 는 전기 / 전자 장비의 수명이 다 되 었을 경우 일반 폐기물과 분리하여 처분해야 함을 의미합니다 . 이 제품을 지역 규정에 따라 올바르게 처분하십시오 . 유럽 연합의 경우 중고 전기 / 전자 제품을 위한 별도의 수거 시스템을 운영하고 있습니다 . 환경을 보존할 수 있도록 이러한 노력에 동참해 주시기 바랍니다 .

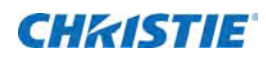

# 목차

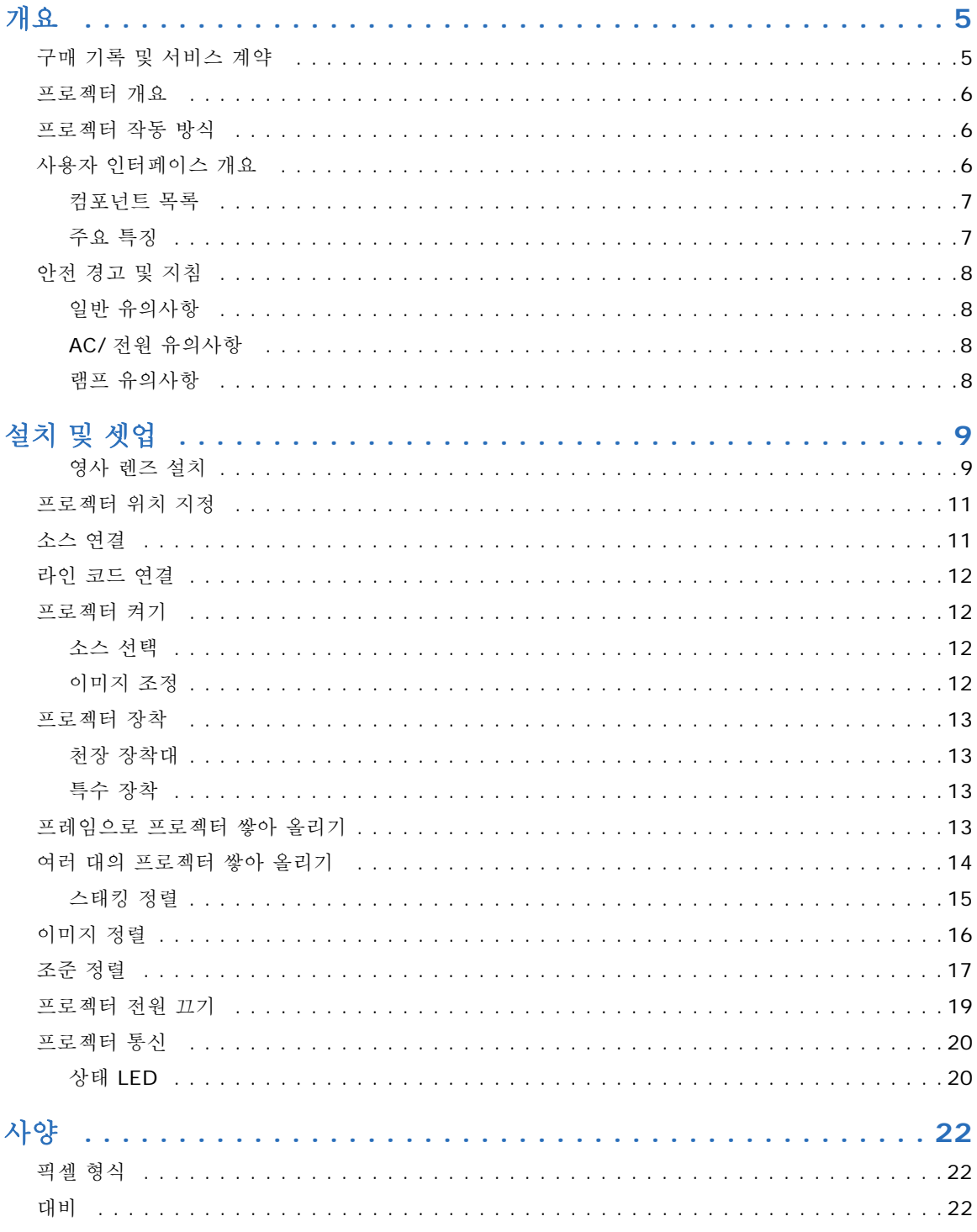

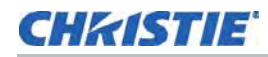

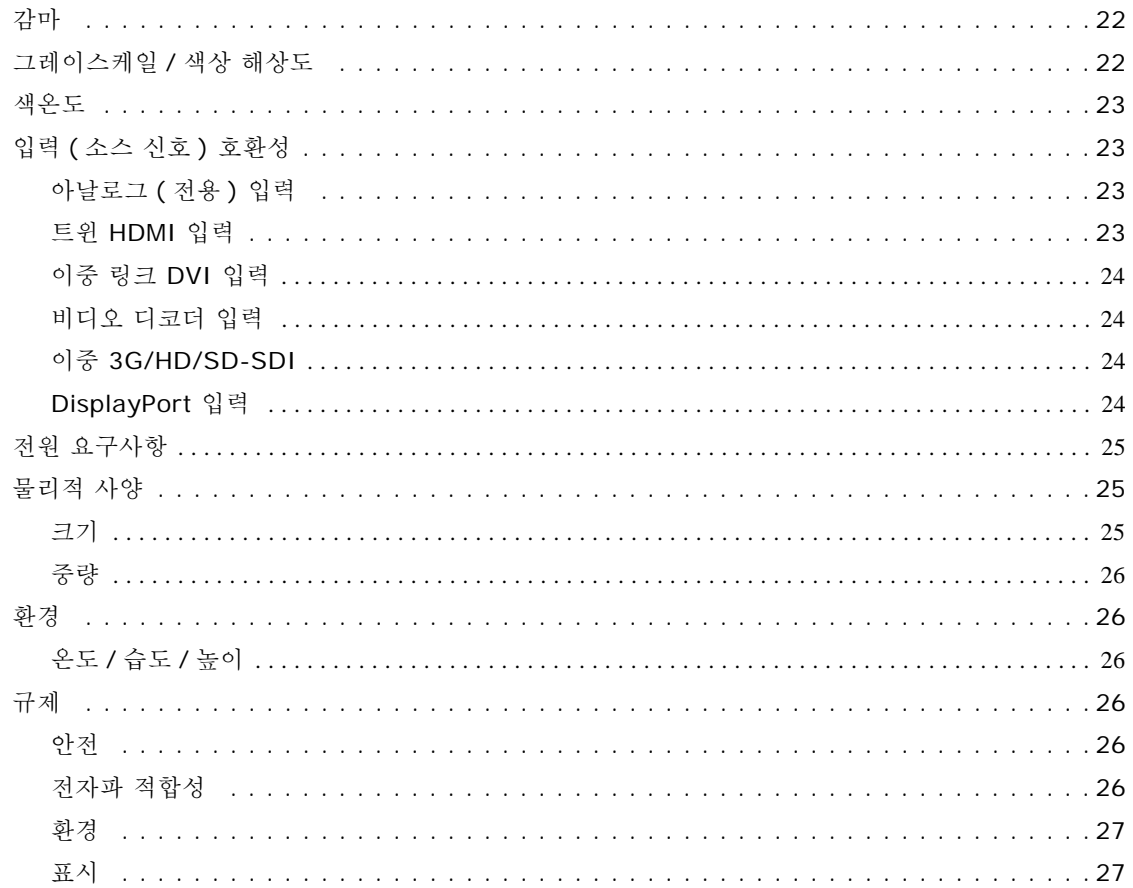

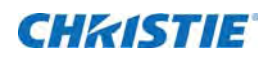

<span id="page-4-0"></span>개요

이 설명서는 전문 고휘도 영사 시스템을 작동하는 숙련된 사용자를 위해 제공됩니다 . 이러한 사용자는 램프 , 공기 필터를 교체하도록 교육받을 수 있으나 프로젝터를 설치하거나 M 시리즈 프로젝터에 대한 수리 작업을 수행할 수 없습니다.

고전압 , 자외선 노출 , 램프와 관련 회로에서 발생되는 고온에 관계된 모든 잠재적 위험을 인지하고 있는 Christie 공인 기술자만 프로젝터를 조립 / 설치하고 프로젝터 내부 수리 작업을 수행할 수 있습니다 .

## <span id="page-4-1"></span>구매 기록 및 서비스 계약

프로젝터의 보증 기간이 남아있는지 만료되었는지에 관계없이 , Christie 의 고도로 숙련된 방대한 생산 시설과 영 업소 서비스 네트워크는 프로젝터 문제를 언제나 빠르게 진단하고 수리해 드릴 수 있습니다 . 모든 프로젝터의 전 체 서비스 설명서와 업데이트를 제공합니다 . 프로젝트의 부품에 문제가 발생할 경우 영업소에 문의하십시오 . 대 부분의 경우 서비스는 현장에서 이루어지게 됩니다 . 프로젝터를 구매하신 경우 , 아래의 양식을 작성한 후 기록과 함께 보관하십시오 .

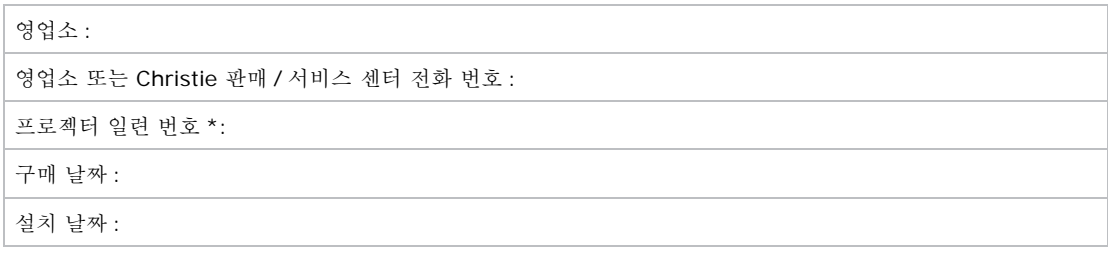

\* 일련 번호는 프로젝터 뒷면의 라이선스 라벨에 있습니다 .

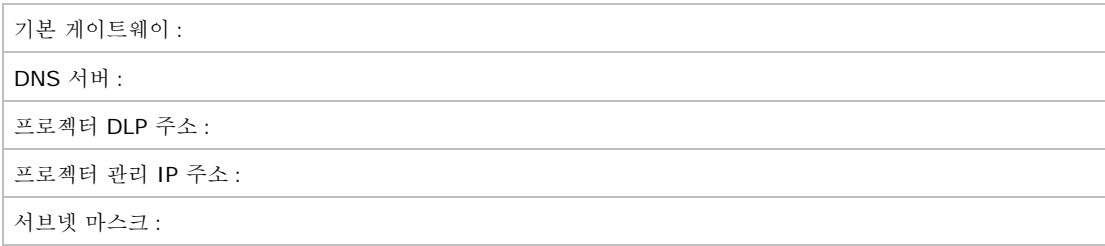

# <span id="page-5-0"></span>프로젝터 개요

M 시리즈는 고해상도 비디오 / 그래픽 3 개칩 1080p HD, SXGA+ 및 WUXGA 프로젝터의 제품군입니다 . 이 프 로젝터는 Texas Instruments 에서 제공하는 차세대 DLP ™ 기술에 기반하고 있습니다 .

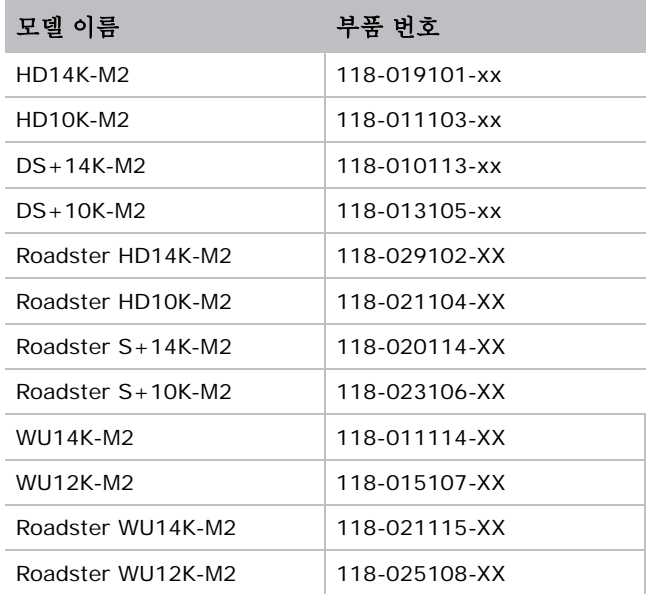

# <span id="page-5-1"></span>프로젝터 작동 방식

프로젝터는 전면 또는 후면 스크린에 영사하기 위한 데이터 / 그래픽 및 비디오 입력 신호를 수신합니다 . 이중 수 은 램프를 통해 조명이 생성된 다음 디지털화된 빨간색 , 녹색 또는 파란색 색상 정보를 제공하는 3 개의 디지털 마 이크로미러 장치 (DMD, Digital Micro-mirror Device) 패널에서 변조됩니다 . 각 패널의 " 온 (ON)" 픽셀에서 나온 조명이 반사되어 수렴된 후 1 개의 전면 렌즈를 통해 스크린에 영사됩니다 . 이때 모든 픽셀은 명료한 총천연 색 이미지로 완벽하게 겹쳐 영사됩니다.

# <span id="page-5-2"></span>사용자 인터페이스 개요

프로젝터는 이미지에 표시되는 메뉴 시스템을 통해 제어됩니다 . 메뉴 시스템은 IR 원격 , 유선 원격 또는 내장 키 패드로 제어됩니다 . LCD 스크린 및 내장 키패드는 OSD 디스플레이에 대한 요구 없이 일부 기능이 제어되도록 허용하며 오류 보고를 볼 수 있도록 액세스 가능한 인터페이스를 제공합니다 . OSD 의 기능은 프로젝터에 대한 직 렬 또는 이더넷 연결을 통해 Christie 직렬 프로토콜을 사용해서도 제어할 수 있습니다 . 웹 인터페이스는 가상 OSD(On-screen display) 로 메뉴 시스템에 대한 액세스와 소프트웨어 및 설정을 유지하는 기능에 대한 액세스 를 제공합니다 .

#### <span id="page-6-0"></span>컴포넌트 목록

프로젝터와 함께 다음 컴포넌트를 수령했는지 확인하십시오 .

- IR 원격 키패드 (1.5V AA 배터리 두 개와 와이어로 변환하는 데 사용할 수 있는 미니 스테레오 케이블에 대 한 XLR 포함 )
- 라인 코드
- 렌즈 장착대 보안 나사 (M6x10mm, 수량 : 2)
- 렌즈 장착대 보안 나사 (5mm 6 각 , 수량 : 1)
- 보증서
- 웹 등록 양식

#### <span id="page-6-1"></span>주요 특징

- 최대 14,000 루멘
- HD(1080p), SXGA+ 또는 WUXGA 해상도
- 350W 및 450W 옵션이 포함된 이중 수은 램프 조명
- 최대 10,000:1 의 대비율이 제공되는 대비 구경 (350W 모델에서 사용 가능 )
- 초소형 디자인 및 초경량 (55lbs 미만 )
- 모듈식 디자인의 10 비트 이미지 프로세서 전자회로
- 완전 밀봉된 광학 시스템
- 최소 노이즈 레벨의 활성 팬 제어
- 확장된 색상 범위에 대해 선택 가능한 전동식 노란색 노치 필터
- 도구를 장착하지 않고도 사용자 교체 가능한 영사 렌즈
- 화면 속 화면 (PIP, picture-in-picture)
- 지속적인 밝기 유지를 위한 LiteLOC
- ILS(Intelligent Lens System)
- 모든 모델에 전동 렌즈 장착
- 자동 셋업 기능
- 통합 ChristieNET
- RS232 및 RS422 커넥터를 통한 네트워킹 기능
- 프로젝터 상태를 간편하게 모니터링을 위해 내장 키패드에 부착된 상태 LED 디스플레이
- 원격 키패드 , 유선 원격 키패드 또는 내장 키패드를 사용하여 제어
- 선택사양 입력 모듈을 위한 4 개의 입력 슬롯

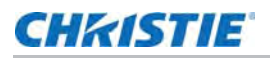

## <span id="page-7-0"></span>안전 경고 및 지침

#### <span id="page-7-1"></span>일반 유의사항

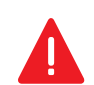

위험 **!** 다음을 준수하지 않으면 사망 또는 심각한 부상으로 이어집니다 .

• 화재 위험 . 손 , 의복 , 모든 가연성 물질에 프로젝터에서 나온 광선이 집중적으로 닿지 않게 하십시오 . 모든 케 이블을 뜨거운 표면과 접촉하거나 당겨지거나 발에 걸리지 않도록 배치하십시오 .

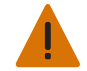

경고 **!** 다음을 준수하지 않으면 사망 또는 심각한 부상이 발생할 수 있습니다 .

• 모든 설치 및 유지 보수 절차는 Christie 유자격 기술자에 의해 수행되어야 합니다 .

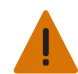

경고 **!** 다음을 준수하지 않으면 사망 또는 심각한 부상이 발생할 수 있습니다 .

• 프로젝터는 작동 사양을 충족하는 환경에서 작동해야 합니다 .

### <span id="page-7-2"></span>**AC/** 전원 유의사항

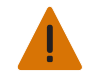

경고 **!** 다음을 준수하지 않으면 사망 또는 심각한 부상이 발생할 수 있습니다 .

• 제공된 AC 전원 코드만 사용하십시오 . AC 전원공급장치 및 코드가 지정된 전압 및 전력 범위 내에 있지 않은 경우 작동하지 마십시오 . 정격 전압 및 전력은 프로젝터의 뒷면에 있는 라이선스 라벨을 참조하십시오 .

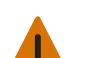

경고 **!** 다음을 준수하지 않으면 사망 또는 심각한 부상이 발생할 수 있습니다 .

• 프로젝터에는 접지 핀이 있는 3 선 플러그가 장착되어 있습니다 . 이는 보호 기능 역할을 합니다 . 플러그를 콘센 트에 꽂을 수 없을 경우 전기 기술자에게 문의하여 콘센트를 교체해야 합니다 . 반드시 접지형 플러그를 안전 용 도에 맞게 사용하십시오 .

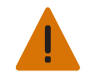

경고 **!** 다음을 준수하지 않으면 사망 또는 심각한 부상이 발생할 수 있습니다 .

• 전원 코드 위에 아무것도 올려 놓지 마십시오 . 코드 위를 밟거나 코드 위로 물건을 굴려 손상되는 일이 없는 위 치에 전원 코드를 설치해야 합니다 .

#### <span id="page-7-3"></span>램프 유의사항

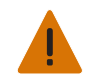

경고 **!** 다음을 준수하지 않으면 사망 또는 심각한 부상이 발생할 수 있습니다 .

• 램프가 켜져 있는 동안 램프를 만지지 마십시오 . 램프를 끈 후 반드시 최소 10 분 정도 기다린 후 램프를 만져야 합니다 . 이는 램프 냉각 팬이 램프를 적절하게 식힐 수 있도록 충분한 시간을 두는 것입니다 .

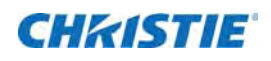

# <span id="page-8-0"></span>설치 및 셋업

이 절에서는 탁월한 이미지 품질을 이끌어 내기 위한 프로젝터 설치 , 연결 및 최적화 방법에 대해 설명합니다 .

#### <span id="page-8-1"></span>영사 렌즈 설치

프로젝터와 별도로 배송된 영사 렌즈는 프로젝터를 셋업하기 전에 설치해야 합니다 .

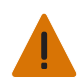

경고 **!** 다음을 준수하지 않으면 사망 또는 심각한 부상이 발생할 수 있습니다 .

• 렌즈를 설치하기 전에 프로젝터에 열려 있는 렌즈에서 렌즈 플러그를 제거하십시오 . 광학 컴포넌트에 먼지나 부 스러기가 들어가지 않도록 프로젝터 운반용 렌즈 플러그는 그대로 둡니다 .

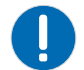

- 알림 **.** 다음을 준수하지 않으면 재산 피해가 발생할 수 있습니다 .
- 렌즈는 프로젝터를 밀봉하여 오염 물질이 프로젝터의 내부로 들어오지 못하게 합니다 . 렌즈가 없는 상태에서 프 로젝터를 작동하지 마십시오 . 렌즈에 있는 후면 렌즈 캡을 제거합니다 . 설치하는 동안에는 렌즈 보호를 위해 렌 즈에 있는 정면 렌즈 캡은 그대로 유지해 둡니다 .
- 렌즈를 설치할 때 비스듬히 삽입하지 않도록 반드시 주의합니다 . 렌즈가 손상될 위험이 있습니다 .
- 1. 사진과 같이 렌즈 잠금쇠를 열기 위치로 돌립니다 .

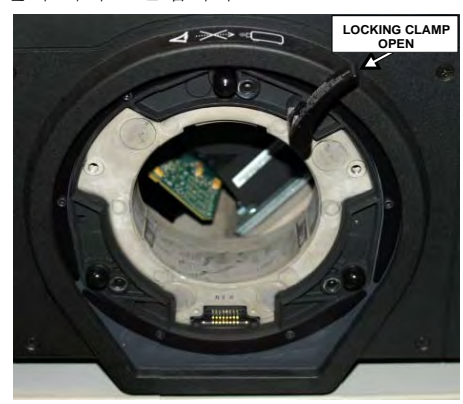

2. 렌즈 장착대와 렌즈 인터페이스 판을 맞추고 렌즈 장착대의 메이팅 커넥터와 렌즈 전기 커넥터를 맞춥니다 .

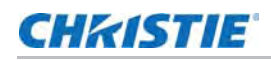

3. 어셈블리를 돌리지 않고 렌즈 장착대 개방구에 일직선으로 완전히 삽입한 후 사진에 표시된 대로 손으로 누 릅니다 .

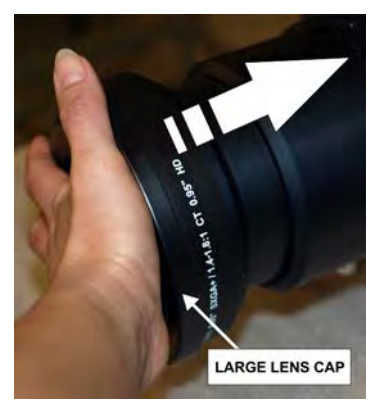

4. 렌즈 장착대에 렌즈 면을 대고서 렌즈 잠금쇠를 시계 방향으로 돌려 렌즈 어셈블리를 잠그십시오 .

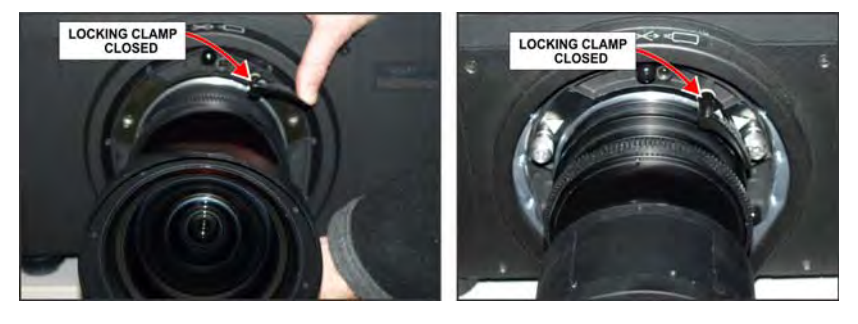

5. 전면 렌즈 캡을 제거합니다 .

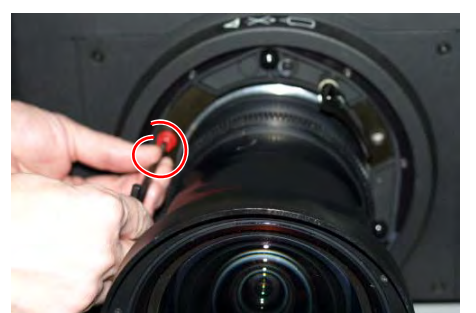

6. 모션 애플리케이션과 같이 안정성을 높이려면 렌즈 장착대와 함께 제공된 보안 나사를 조입니다 .

- 7. 5mm 6 각 나사 드라이버를 사용하여 렌즈 장착대에 있는 빨간색 보안 나사를 조이거나 , 렌즈에 연결된 렌 즈 장착 나사를 손으로 조입니다 . 이 방법은 0.73:1 및 1.2:1 과 같은 가장 무거운 렌즈에 사용하는 것이 좋습니다.
- 8. 프로젝터를 머리 위로 들어 올리거나 머리 위 높이에 설치할 경우에는 빨간색 렌즈 보안 나사나 렌즈 장착 나사를 사용합니다 .

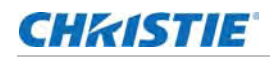

# <span id="page-10-0"></span>프로젝터 위치 지정

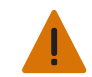

경고 **!** 다음을 준수하지 않으면 사망 또는 심각한 부상이 발생할 수 있습니다 . • 프로젝터를 안전하게 들어 올리고 설치하려면 2 명의 인원이 필요합니다 .

프로젝터를 견고하고 평평한 면에 놓고 위치를 지정하여 적당한 거리에 스크린과 직각을 이루도록 합니다 . 프로젝 터를 스크린에서 더 뒤로 위치시킬수록 이미지가 더 커집니다 .

프로젝터의 수평을 맞추려면 3 개의 다리를 조정합니다 . 프로젝터가 스크린과 직각을 이루면 이미지에 중추 왜곡 현상이 생기는 대신에 이미지가 사각형으로 표시됩니다 .

# <span id="page-10-1"></span>소스 연결

모든 소스가 연결되는 입력 패널은 프로젝터 뒷면에 있습니다 . 각 입력 패널에는 식별하기 쉽도록 정확한 정보가 적혀 있는 라벨이 부착되어 있습니다 . 설치된 옵션 카드의 유형에 따라 다음과 같은 적절한 케이블을 사용하여 소 스를 연결합니다 .

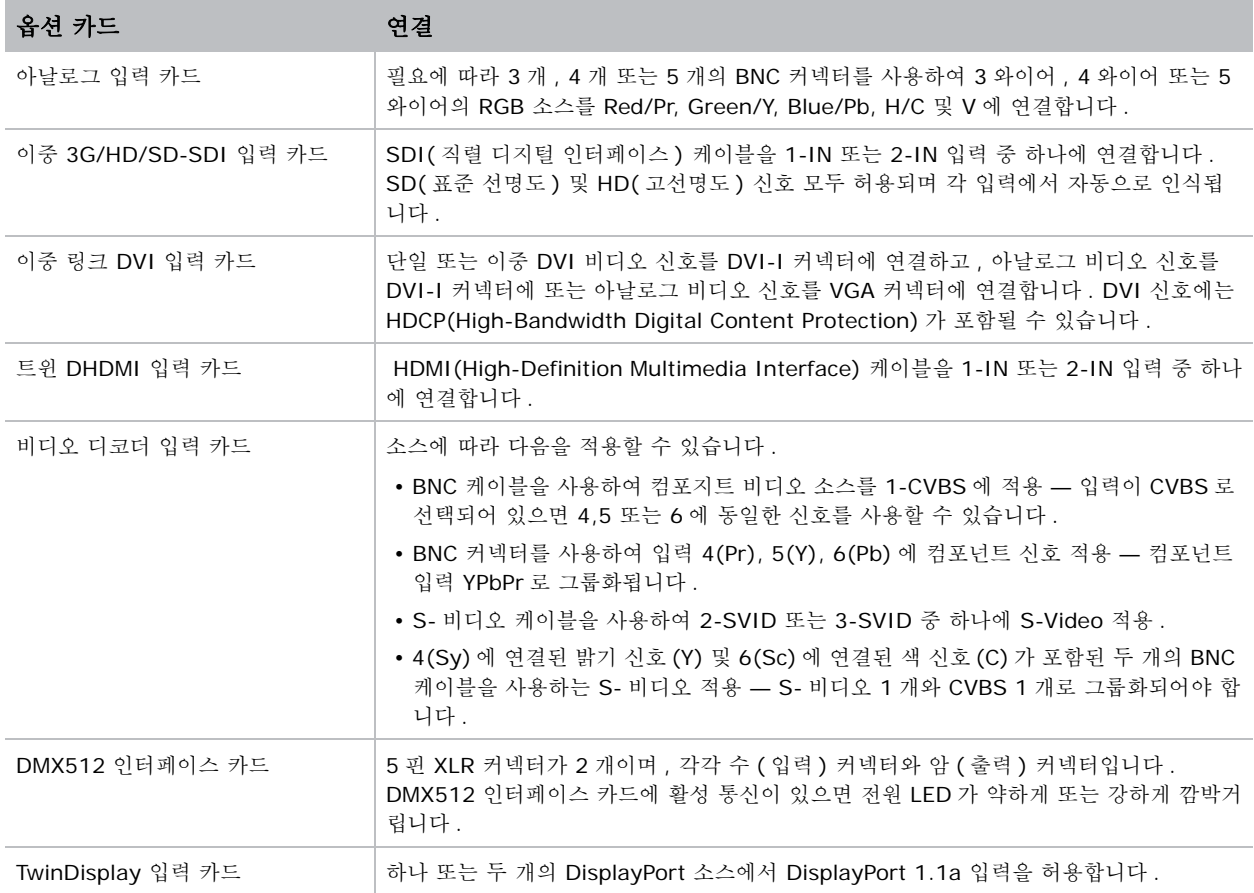

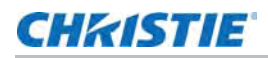

### <span id="page-11-0"></span>라인 코드 연결

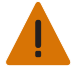

- 경고 **!** 다음을 준수하지 않으면 사망 또는 심각한 부상이 발생할 수 있습니다 .
- AC 전원공급장치와 코드가 지정된 범위 내에 있지 않은 경우 작동하지 마십시오 . 프로젝터와 함께 제공되는 라 인 코드를 사용하거나 적절한 정격 표준을 충족하는 라인 코드 , 전원 플러그 및 소켓을 사용하고 있는지 확인하 십시오 . 전압 및 전류 요구사항은 프로젝터 뒷면의 라이선스 라벨에 나열되어 있습니다 .
- 전원이 꺼진 상태에서 프로젝터의 플러그를 뽑기 전에 5-10 분 정도 팬이 꺼질 때까지 기다리십시오 . AC 라인 코드를 뽑기 전에 항상 프로젝터 스위치를 끄십시오 .
- 1. 프로젝터 라인 코드를 프로젝터의 AC 연결부에 있는 AC 콘센트에 연결합니다 .
- 2. 유선 클립을 플러그 위로 밀어 고정합니다 . 이렇게 하면 실수로 라인 코드가 빠지는 것이 방지됩니다 .
- 3. 세 개로 갈라진 플러그 끝을 적절한 정격의 접지 AC 콘센트에 꽂습니다 .
- 4. 프로젝터 스위치를 켭니다 . 스위치는 AC 콘센트 바로 위에 있습니다 .

### <span id="page-11-1"></span>프로젝터 켜기

AC 전원의 스위치가 켜진 후에는 키패드 위에 있는 LCD 디스플레이에 " 기다리십시오 " 라는 메시지가 표시되고 맨 위 덮개 창에 있는 4 개의 LED 상태 표시기가 황색으로 전환됩니다 . 이는 프로젝터의 상태가 전원 꺼짐에서 대 기 상태로 변경되고 있음을 의미합니다 . 프로젝터 초기화가 완료되고 전원이 켜질 준비가 완료되면 " 대기 모드 " 메시지가 디스플레이에 표시됩니다 .

2 개의 램프 상태 LED 가 꺼지며 , 이는 램프가 꺼졌다는 것을 의미합니다 . 전원 상태 LED 가 황색으로 표시되 며 , 이는 프로젝터가 대기 모드에 있음을 의미합니다 . 셔터 LED 는 황색으로 표시되며 , 이는 셔터가 닫혔음을 의 미합니다 . 상태 표시기에 대한 전체 설명은 20 [페이지의](#page-19-1) 상태 *LED* 를 참조하십시오 .

1. 키패드 또는 리모컨에 있는 전원 버튼을 2 초 동안 누르고 있거나 빠르게 두 번 누릅니다 . 램프 전원이 켜지 고 팬이 돌아갑니다 .

프로젝터의 기본 설정은 새 렌즈를 끼운 후에 렌즈 보정을 수행하는 것입니다 . 렌즈를 끼운 프로젝터 전원을 처음 으로 켜는 경우에는 잠시 동안 ( 약 15 초 ) 렌즈가 약간 움직입니다 .

#### <span id="page-11-2"></span>소스 선택

1. 연결된 소스에 대해 이미지를 선택 및 표시하려면 원격 키패드 또는 내장 키패드의 입력 키 중 하나를 누릅 니다 .

#### <span id="page-11-3"></span>이미지 조정

밝기 , 대비 , 감마 , 초점 , 줌 등의 이미지 설정은 원격 키패드 또는 내장 키패드의 키를 사용하여 조정합니다 .

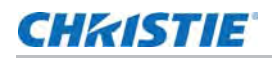

### <span id="page-12-0"></span>프로젝터 장착

프로젝터를 장착하는 몇 가지 방법이 있습니다 . 일반적인 스크린 전면 및 후면 설치의 경우 프로젝터를 테이블이 나 카트와 같은 안정적이고 평평한 면에 장착할 수 있습니다 . 카트는 프로젝터를 자주 옮겨야 하는 경우에 유용합 니다 . 프레젠테이션 동안에 실수로 이동하는 일이 없도록 하려면 카트의 바퀴를 고정합니다 .

#### <span id="page-12-1"></span>천장 장착대

특별히 설계된 천장 장착 고정대인 118-100108-XX 를 사용하여 프로젝터를 천장에 거꾸로 매달아 놓을 수 있습 니다 . 이 장착 방법은 프로젝터 평면 보기를 원하지 않거나 프로젝터를 위한 공간이 제한된 설치에 사용하는 것이 좋습니다 . 자세한 내용은 영업소에 문의하십시오 .

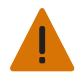

경고 **!** 다음을 준수하지 않으면 사망 또는 심각한 부상이 발생할 수 있습니다 .

• 현재 사용하는 프로젝터용으로 설계된 Christie 승인 천장 장착 키트만 사용하십시오 .

### <span id="page-12-2"></span>특수 장착

프로젝터는 최대 360° 까지 회전 ( 앞뒤 회전 ) 이 가능하며 성능에 영향을 주지 않으면서 회전된 위치에서 장착이 가능합니다 . 그러나 최적의 프로젝터 성능을 보장하기 위해 프로젝터의 좌우측 기울기 제한은 +/-15 도를 넘지 않아야 합니다 .

## <span id="page-12-3"></span>프레임으로 프로젝터 쌓아 올리기

M 시리즈 프로젝터는 Christie 스태킹 프레임 (118-100107-XX) 을 사용하여 최대 3 대까지 프로젝터를 쌓아 올 릴 수 있습니다 .

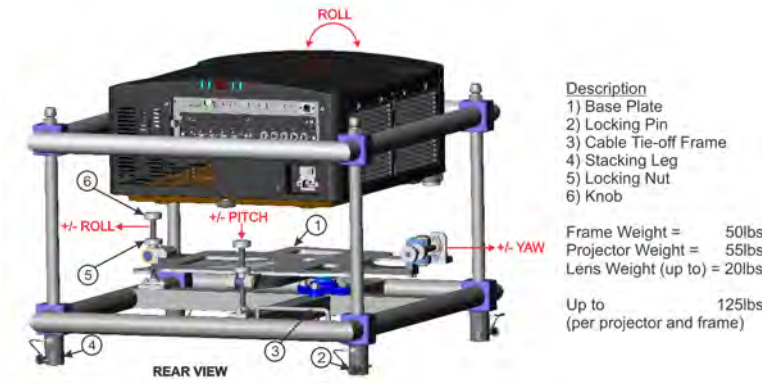

- 1. 프로젝터를 끄고 냉각 팬이 멈춘 후에 AC 전원 코드를 분리합니다 .
- 2. 베이스 플레이트가 평평한지 확인합니다 .
- 3. 프로젝터를 위쪽 또는 앞쪽에서 스태킹 프레임에 넣습니다 .
- 4. 프로젝터를 앞쪽에서 넣기 전에 피치가 최대인지 확인합니다 .
- 5. 프레임의 하단 베이스 플레이트가 프로젝터에 맞게 정렬되었는지 확인합니다 .

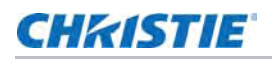

6. 6mm Allen 키를 사용하여 베이스 플레이트를 프로젝터의 하단에 고정하는 M8 볼트 6 개를 조입니다 .

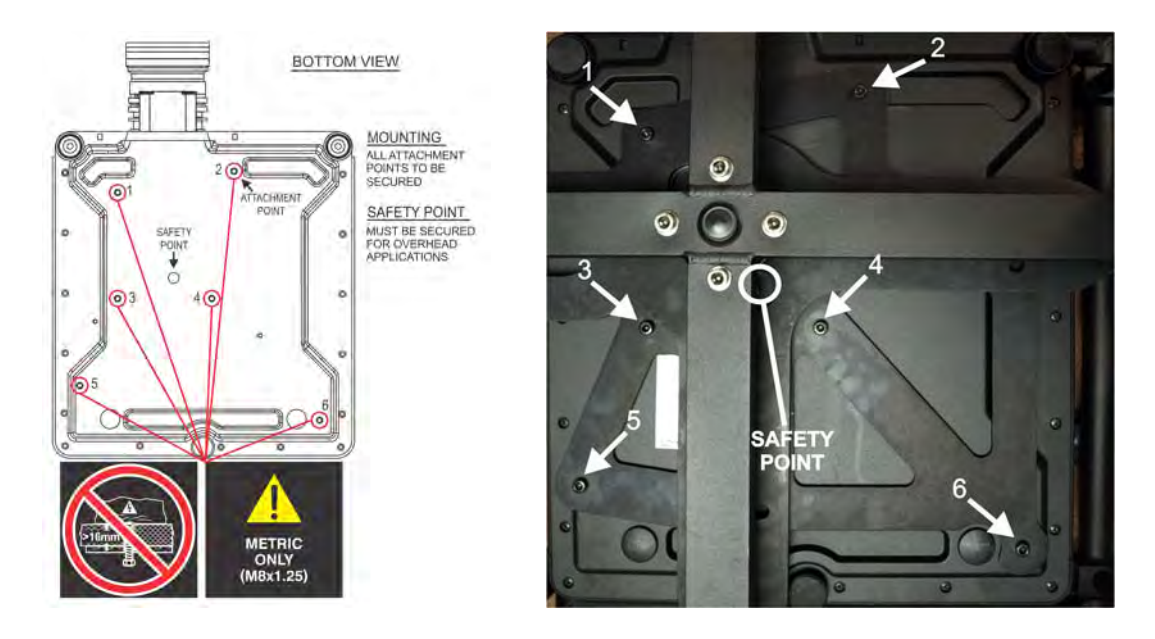

7. 프로젝터를 머리 위에 설치하는 경우에는 M8 안전 지점을 사용합니다 .

# <span id="page-13-0"></span>여러 대의 프로젝터 쌓아 올리기

프로젝터를 쌓아 올리고 수직 또는 거꾸로 들어 올릴 수 있습니다 . 맞추기 전에 각 스태킹 다리에서 잠금 핀을 제 거하고 4 개의 스태킹 다리가 하단 스태킹 프레임에 완전히 장착되었는지 확인합니다 .

1. 스태킹 프레임의 각 측면에 한 사람씩 서서 , 상단 스태킹 프레임을 하 단 스태킹 프레임 위로 올리고 프레임 사이에 있는 스태킹 다리 4 개 를 모두 맞춥니다 .

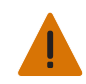

경고 **!** 다음을 준수하지 않으면 사망 또는 심각한 부상이 발 생할 수 있습니다.

- 잠금 핀을 끼우지 않으면 프로젝터가 분리될 수 있습니다 .
- 2. 잠금 핀을 스태킹 다리의 구멍에 삽입합니다 . 각 핀이 완전히 삽입되 었는지 확인합니다 .

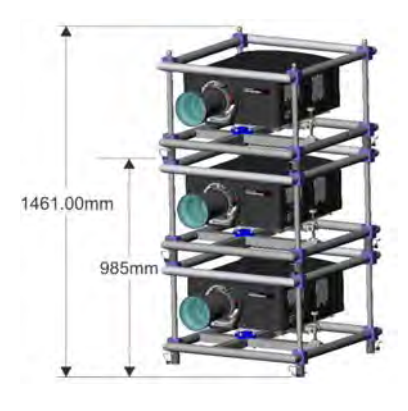

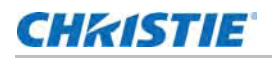

핀의 끝에 있는 쇠구슬은 핀이 부주의로 풀리는 것을 방지합니다 *.* 

표 **1.1** 

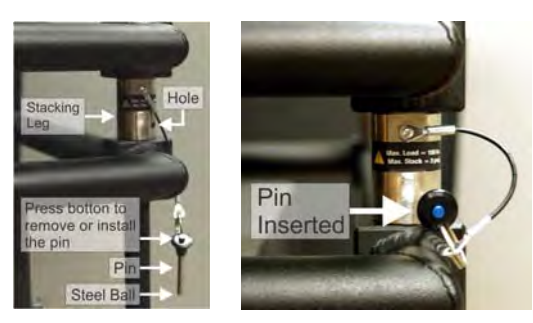

3. 필요한 경우 쌓아 올린 추가 프로젝터에 대해 1 단계와 2 단계를 반복합니다 .

#### <span id="page-14-0"></span>스태킹 정렬

디스플레이가 최적화되도록 쌓아 올린 프로젝터가 올바르게 서로 정렬되어야 합니다 . 스택을 들어 올리는 경우 먼 저 들어 올린 다음 정렬합니다 .

- 1. 이미지를 정렬하기 전에 잠금 너트를 돌려 잠금을 해제한 다음 손잡이를 사용하여 이미지를 조정합니다 .
- 2. 이미지를 정렬하려면 피치 , 편주 또는 롤을 사용합니다 .

피치 **:** 이미지를 위 및 아래로 이동합니다 .

롤 **:** 이미지를 시계 방향 및 반시계 방향으로 회전합니다 .

편주 **:** 이미지를 왼쪽 및 오른쪽으로 이동합니다 .

이미지가 스크린과 평행하면 피치 및 편주 조정으로 일부 중추 왜곡 현상이 발생합니다 .

3. 이미지 조정을 유지하려면 잠금 너트를 잠갔는지 확인합니다 .

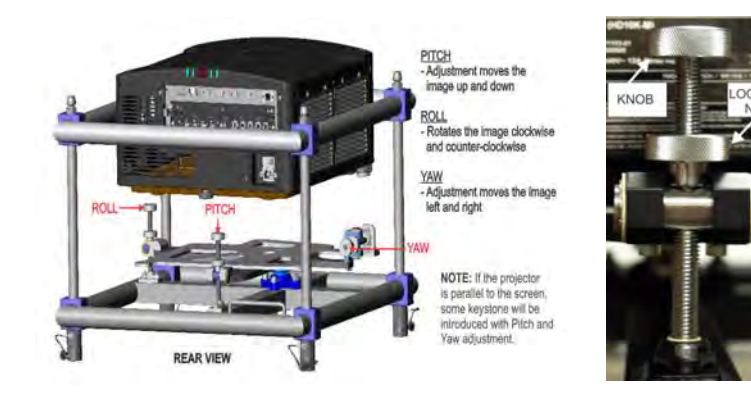

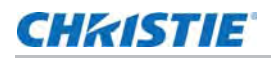

# <span id="page-15-0"></span>이미지 정렬

프로젝터를 완벽하게 조립하고 최종 위치에서 전원을 켠 후에만 이미지 정렬을 수행합니다 . 기본 이미지 정렬을 통해 DMD 에서 반사된 이미지가 렌즈 및 스크린과 평행을 이루고 중심에 놓이게 해줍니다 . 이 첫 번째 광학 정렬 은 스크린의 이미지를 최적화하는 기초가 되며 , 반드시 최종 조준 조정에 앞서 완료해야 합니다 . 시작하기 전에 프로젝터의 위치가 스크린에 맞춰 제대로 배치되었는지 확인하십시오 .

- 1. 테스트 패턴을 표시하려면 원격 키패드의 Test( 테스트 ) 키를 누르거나 내장 키패드를 사용하여 LCD 디스 플레이에서 "Test( 테스트 )" 를 표시하는 소프트 키를 누릅니다 .
- 2. 이미지 중앙에 십자선을 표시하는 그리드 테스트 패턴과 같은 이미지 초점 및 형상 분석에 적합한 테스트 패 턴을 선택합니다 .
- 3. 기본 렌즈를 사용하여 빠르게 예비 초점과 ( 사용할 수 있는 경우 ) 줌을 조정합니다 .

이 시점에서는 이미지의 일관성에 신경 쓰지 말고 , 중심 초점에만 집중하십시오 . 해당 범위의 중앙에서 조 정 색을 줌하고 초점을 맞춰보는 것이 좋습니다 .

- 4. 렌즈 표면에 종이 한 장을 들고 이미지가 렌즈 중심에 올 때까지 오프셋을 조절합니다 . 이 조절 작업에서는 완전한 흰색 필드가 가장 적합합니다 .
- 5. 프로젝터가 스크린 축의 중심을 벗어나게 장착된 경우 필요한 만큼 렌즈를 오프셋합니다 . 프로젝터를 조금 씩 스크린 중앙을 향하면서 조준하되 이 작업을 수행할 때 주의 사항을 참조하십시오 . 기울기가 지나친 경 우 과도한 중추 왜곡 현상을 유발할 수 있기 때문입니다 .
- 6. 스크린에 프레이밍 테스트 패턴을 표시한 상태에서 , 이미지의 상단 모서리가 스크린의 상단 모서리에 평행 하도록 프로젝터 레벨링을 다시 확인합니다 .
- 7. 프로젝터가 특정 렌즈에 대한 투사 거리 범위에 위치하고 있는지 확인합니다 .

#### 접이식 광학

프로젝터 뒤의 공간이 제한된 후면 스크린 애플리케이션에서 광학 경로가 접어지도록 하는 데 거울을 사용할 수 있 습니다 . 프로젝터 및 거울의 위치를 정확하게 설정해야 합니다 . 이렇게 설치하려는 경우에는 영업소에 문의하여 지원을 받으시기 바랍니다 .

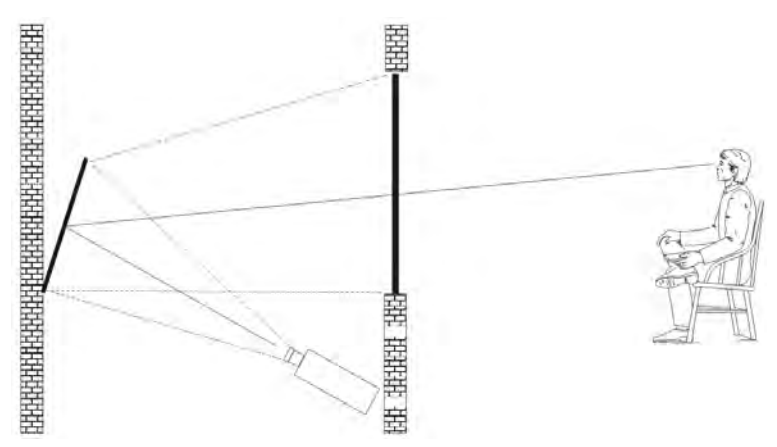

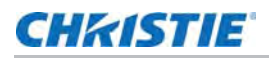

# <span id="page-16-0"></span>조준 정렬

- 1. 조준 테스트 패턴을 표시합니다 .
	- a. 원격 키패드의 **Test(** 테스트 **)** 키를 누르거나 내장 키패드를 사용하여 LCD 디스플레이에서 **Test(** 테스트 **)** 를 표시하는 소프트 키를 누릅니다 .
	- b. 위쪽 화살표 키를 눌러 Boresight ( 조준 ) 로 되돌아갑니다.
	- c. **Enter** 를 누릅니다 .

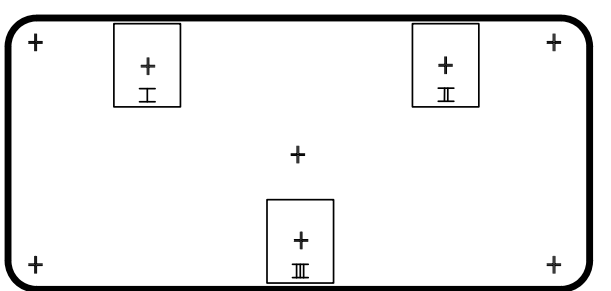

- 2. 이미지 초점을 십자선 이미지 **I** 에 맞춥니다 .
- 3. 십자선 이미지 **II** 및 **III** 에 대한 초점을 확인합니다 .

3 개 이미지의 초점을 모두 맞춘 경우 추가 작업이 필요하지 않습니다 .

조준이 필요할 경우 3 단계로 진행하십시오 .

렌즈 장착대의 나사 조정은 테스트 패턴의 해당 십자선에 영향을 미칩니다 . 캡 나사 (B) 가 플라스틱 캡 아 래에 있을 수 있습니다 . 조정하기 전에 풀어서 보관합니다 .

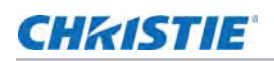

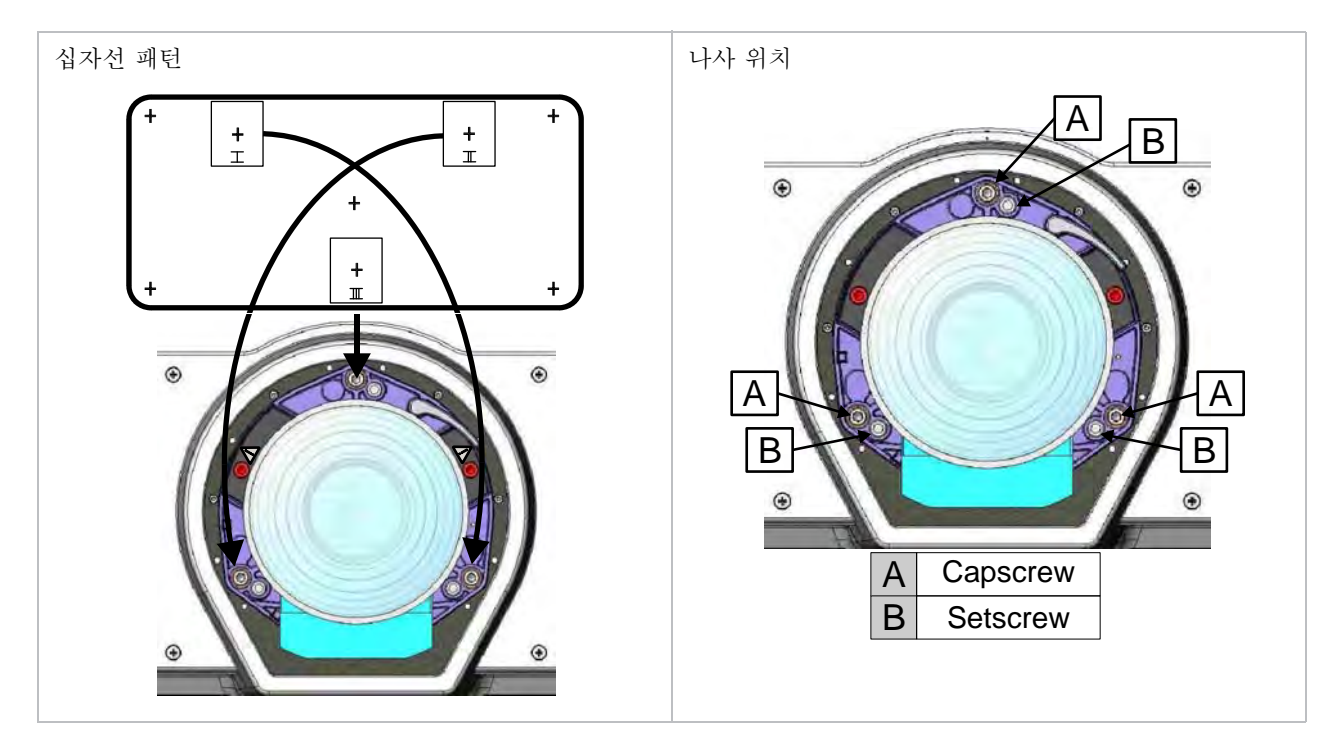

4. 5mm 6 각 드라이버를 사용하여 렌즈 장착대의 고정 나사 3 개 (A) 를 풉니다 . 고정 나사는 몇 번 돌려서 내 부 렌즈 장착판에 닿지 않도록 풉니다 .

- 5. 적절한 캡 나사를 조정하여 십자선 패턴 I 의 초점을 미세 조정합니다 . 십자선 이미지가 최소한의 조명으로 초점이 맞춰질 때까지 조정합니다 .
- 6. 적절한 캡 나사를 조정하여 십자선 패턴 **II** 를 조정합니다 *.* 십자선 이미지가 최소한의 조명으로 초점이 맞 춰질 때까지 조정합니다 .
- 7. 적절한 캡 나사를 조정하여 십자선 패턴 **III** 를 조정합니다 . 십자선 이미지가 최소한의 조명으로 초점이 맞 춰질 때까지 조정합니다 .
- 8. 필요한 경우 3 개의 십자선 패턴이 모두 정확히 동일하게 초점이 맞춰질 때까지 5, 6, 7 단계를 반복합니다 . 조준이 허용 가능한 경우 11 단계로 진행합니다 .

조준이 허용 가능한 이미지 품질 수준까지 맞춰지지 않는 것으로 판단되거나 렌즈의 초점이 올바른 투사 거 리 범위로 맞춰지지 않으면 9 단계로 진행합니다 .

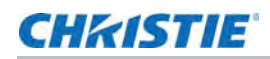

9. 원래 출하 시 상태의 조준은 고정 나사 3 개가 렌즈 장착판의 앞면과 수평을 이루도록 하고 내부 렌즈 장착 판과 접촉되도록 하여 대략적으로 복구할 수 있습니다 . 이를 위해 고정 나사와 캡 나사를 모두 조정해야 할 수도 있습니다 .

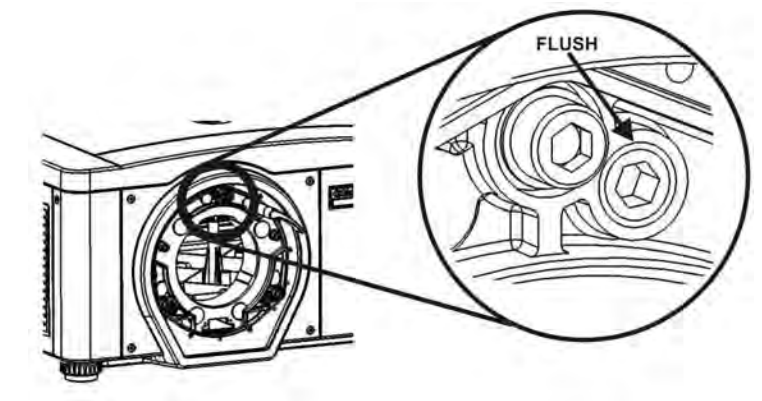

10. 추가 조치가 필요한 경우 2 단계를 반복합니다 .

11. 고정 나사를 잠그고 조준 품질을 다시 확인합니다 . 움직이지 않도록 고정 나사를 단단히 조입니다 .

### <span id="page-18-0"></span>프로젝터 전원 끄기

다음 방법 중 하나를 사용하여 프로젝터 전원을 끌 수 있습니다 .

#### 원격 키패드 **/** 내장 키패드

- **Power(** 전원 **)** 를 누른 채로 유지합니다 .
	- 또는
- **Power(** 전원 **)** 를 두 번 누릅니다 .

또는

• **Power(** 전원 **)** 를 한 번 누르고 바로 **Down(** 아래쪽 **)** 키를 누릅니다 .

두 번째 키를 바로 누르지 않으면 확인 창이 표시됩니다 . 두 번째 키는 창이 나타나면 1 초 이내에 눌러야 합 니다.

전원이 꺼지고 나면 상태 LED 가 꺼짐과 켜짐을 반복하고 LCD 에 냉각이 완료될 때까지 "Cooling Down ( 냉각 중 )" 이라는 메시지가 표시됩니다 .

#### 웹 사용자 인터페이스 **(UI)**

- 1. **Main(** 주 **)** 탭에서 **Power(** 전원 **)** > **OFF(** 끄기 **)** 를 선택합니다 .
- 2. **Yes(** 예 **)** 를 선택합니다 .

# <span id="page-19-0"></span>프로젝터 통신

### <span id="page-19-1"></span>상태 **LED**

프로젝터의 뒷면에서 볼 수 있으며 , LED 는 왼쪽부터 오른쪽으로 램프 1, 램프 2, 전원 및 상태를 나타냅니다 . LED 는 다음에서 보는 것처럼 색상을 표시합니다 .

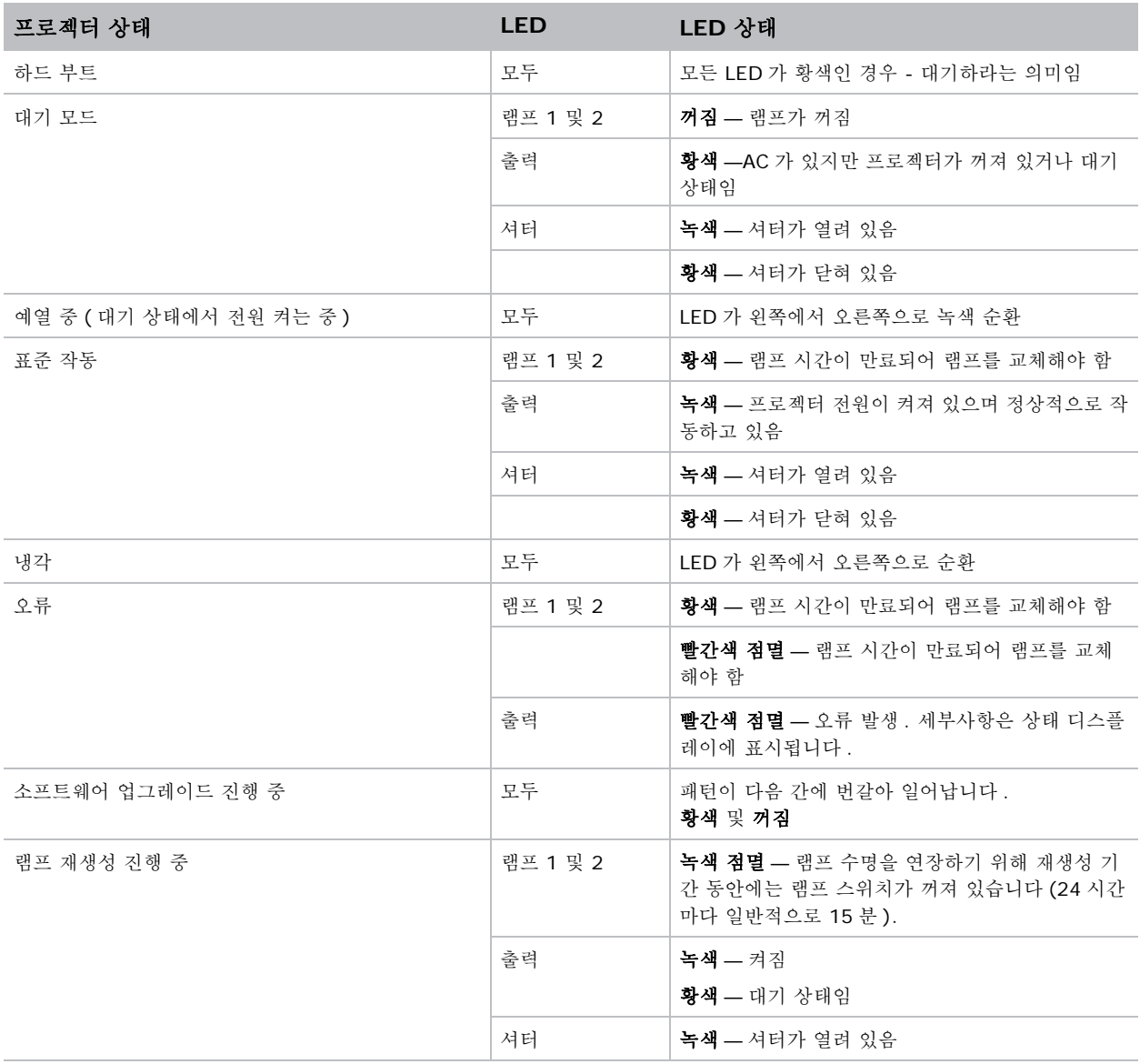

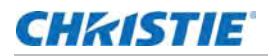

#### 프로젝터 상태 **LED LED** 상태

참고 : 소프트웨어 업그레이드 후 처음 전원을 켤 때 다음과 같은 상황이 발생합니다 .

- 상태 LED 가 녹색으로 순환합니다 .
- LCD 에 "Image Processor Upgrading( 이미지 프로세서 업그레이드 중 )" 이라는 경고가 표시됩니다 .
- 이미지 프로세서 카드에 있는 LED 가 녹색으로 깜박거립니다 .
- 웹 페이지에 이미지 프로세서 카드가 업그레이드 중임을 알리는 경고가 표시됩니다 .
- 이러한 상황이 발생하면 프로젝터의 AC 전원을 껐다가 켜면 안 되며 , 이미지 프로세서 카드도 제거해서는 안 됩니다 .

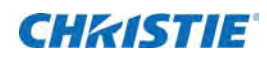

<span id="page-21-0"></span>사양

본 절에서는 프로젝터 사양에 대해 자세히 설명합니다 . 지속적인 연구로 인해 세부 기능은 예고 없이 변경될 수 있 습니다.

# <span id="page-21-1"></span>픽셀 형식

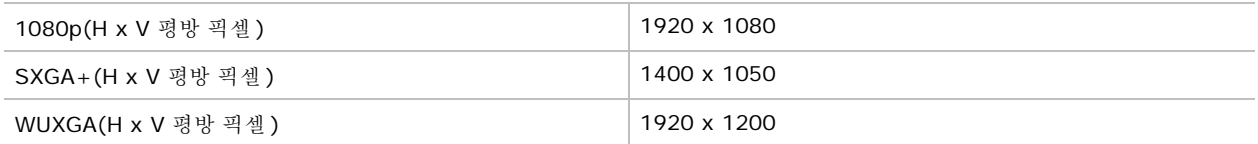

# <span id="page-21-2"></span>대비

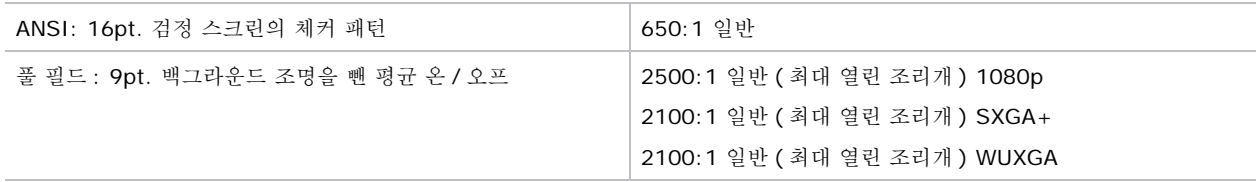

# <span id="page-21-3"></span>감마

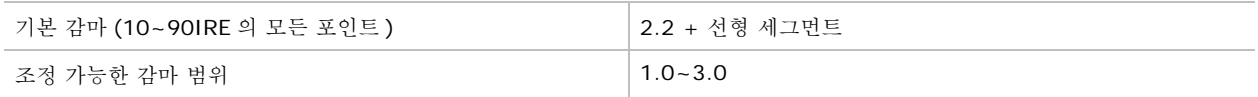

# <span id="page-21-4"></span>그레이스케일 **/** 색상 해상도

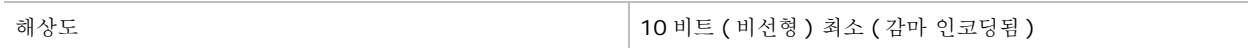

# <span id="page-22-0"></span>색온도

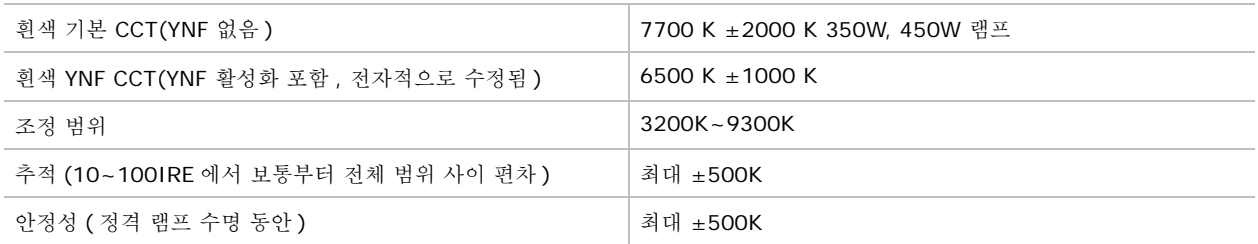

# <span id="page-22-1"></span>입력 **(** 소스 신호 **)** 호환성

### <span id="page-22-2"></span>아날로그 **(** 전용 **)** 입력

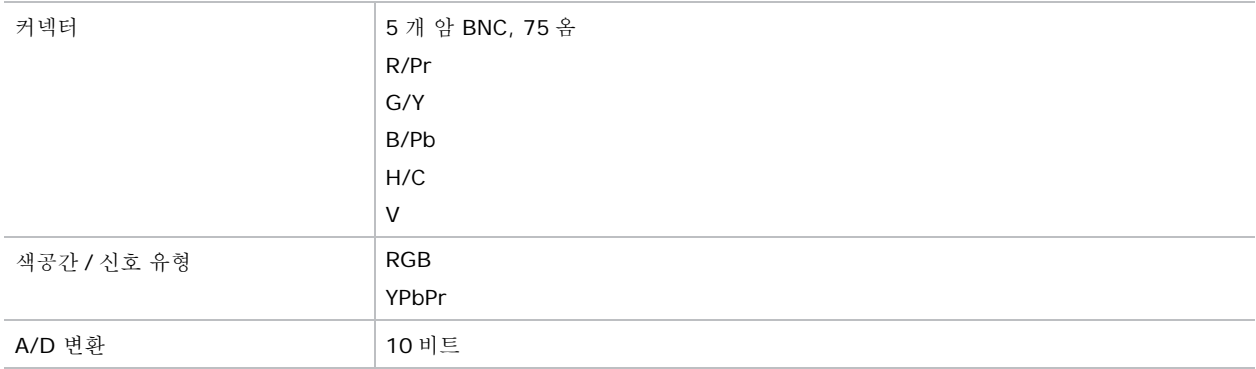

### <span id="page-22-3"></span>트윈 **HDMI** 입력

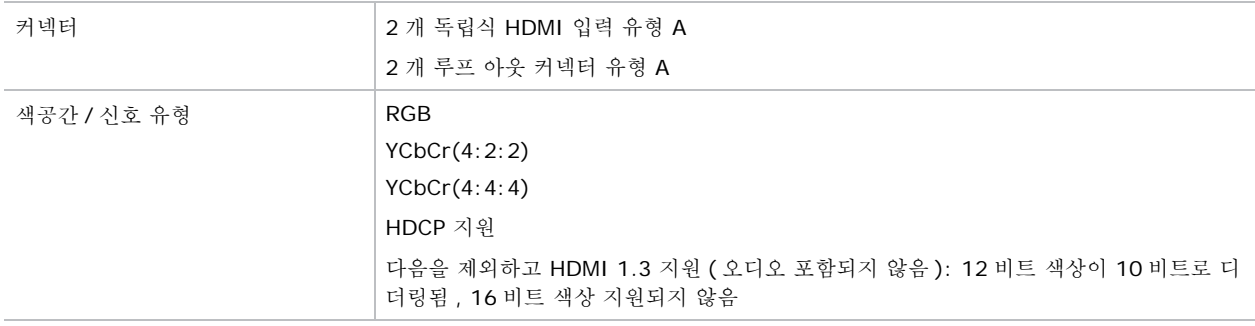

### <span id="page-23-0"></span>이중 링크 **DVI** 입력

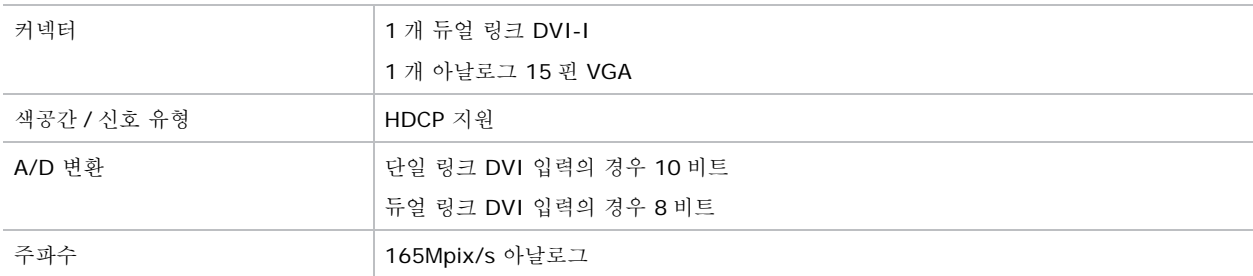

### <span id="page-23-1"></span>비디오 디코더 입력

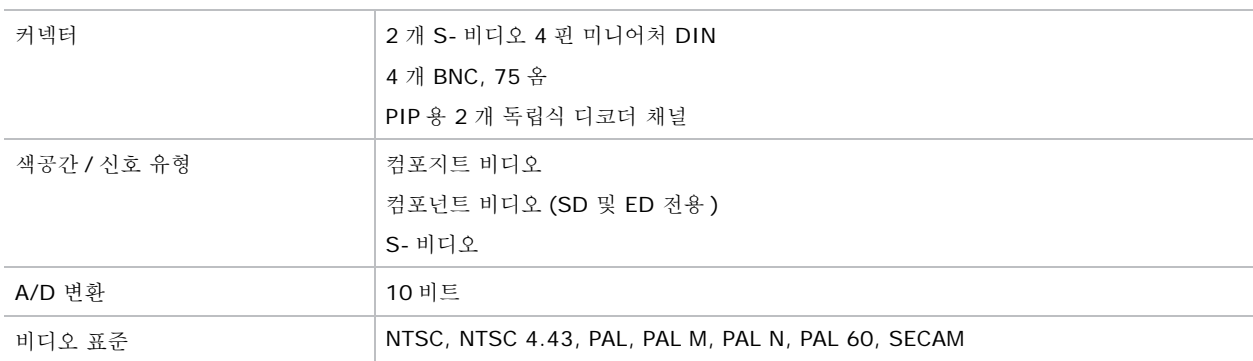

### <span id="page-23-2"></span>이중 **3G/HD/SD-SDI**

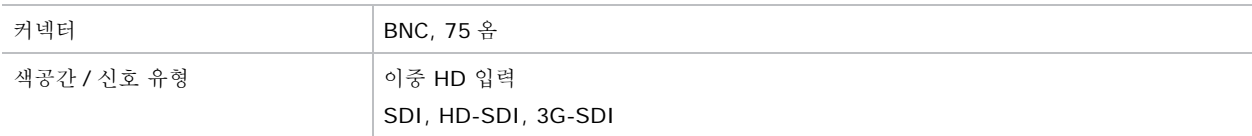

### <span id="page-23-3"></span>**DisplayPort** 입력

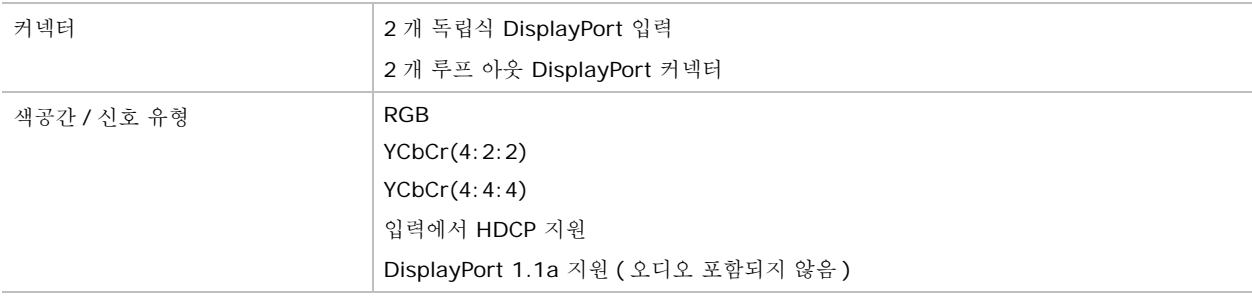

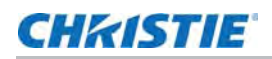

# <span id="page-24-0"></span>전원 요구사항

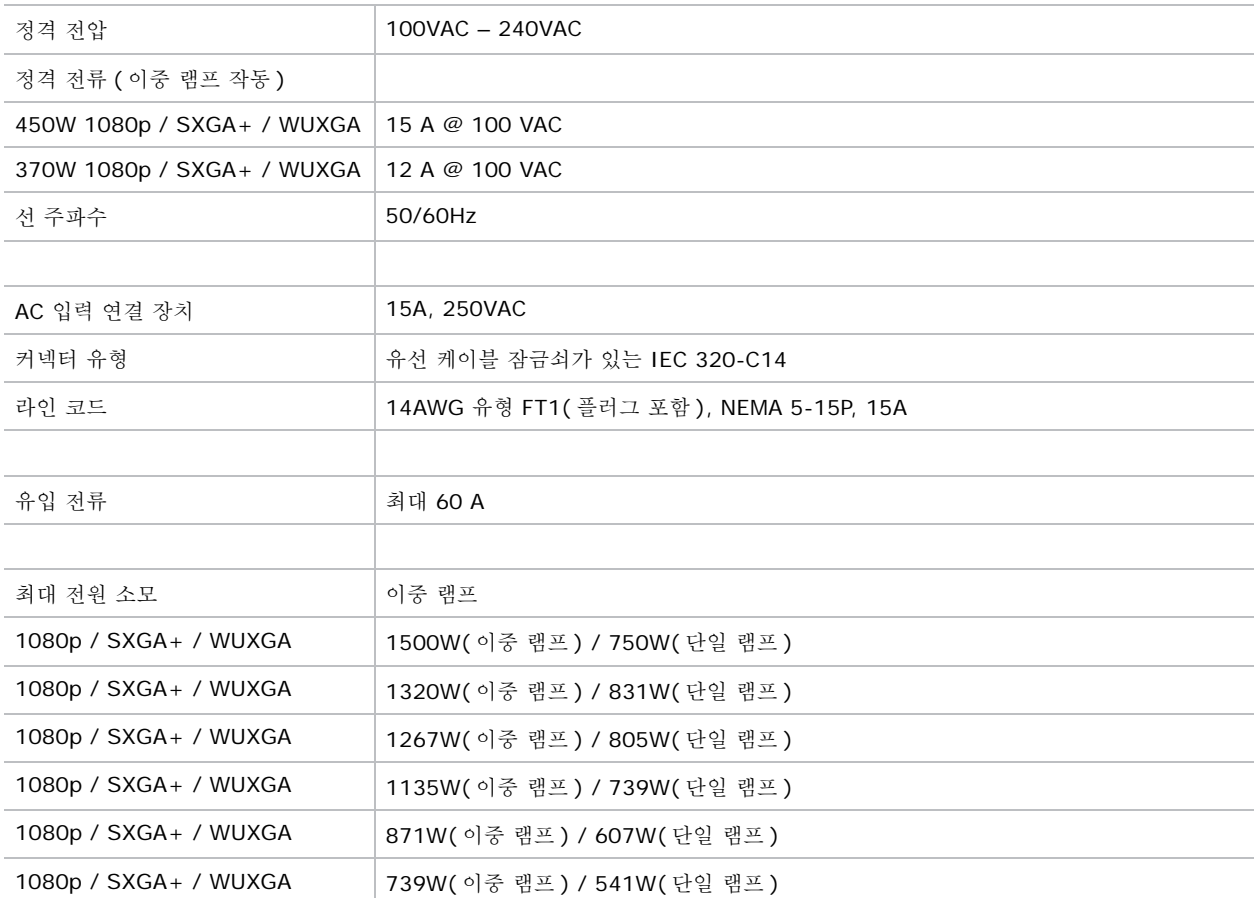

# <span id="page-24-1"></span>물리적 사양

## <span id="page-24-2"></span>크기

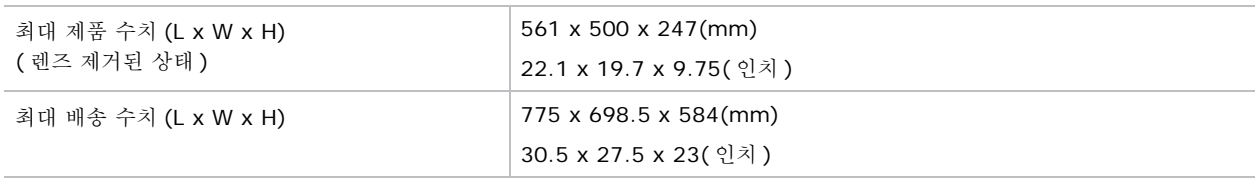

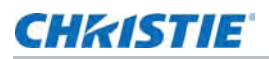

### <span id="page-25-0"></span>중량

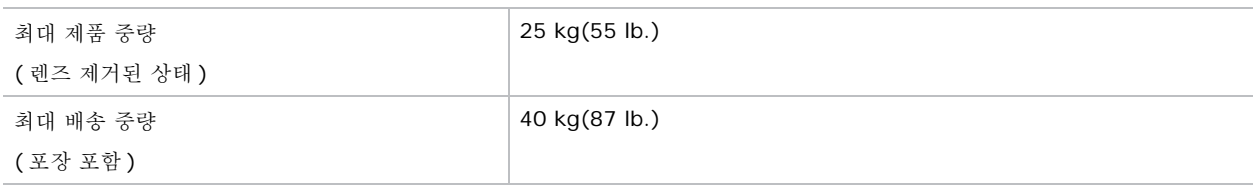

# <span id="page-25-1"></span>환경

### <span id="page-25-2"></span>온도 **/** 습도 **/** 높이

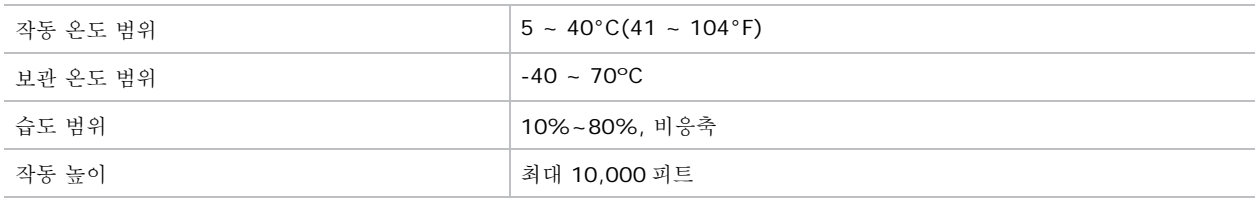

# <span id="page-25-3"></span>규제

### <span id="page-25-4"></span>안전

- CAN/CSA C22.2 No. 60950-1
- UL 60950-1
- IEC 60950-1
- EN60950

### <span id="page-25-5"></span>전자파 적합성

#### 방출

- FCC CFR47, Part 15, Subpart B, Class A 비의도적 방사체
- CISPR 22/EN55022 Class A 정보 기술 장비

#### 내성

• CISPR 24/EN55024 Class A - 정보 기술 장비

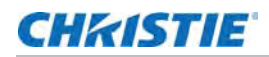

#### <span id="page-26-0"></span>환경

제품은 다음을 준수해야 합니다 .

- 전자 / 전기 장비와 관련하여 특정한 위험 물질 (RoHS) 의 사용을 제한하는 EU Directive(2011/65/EU) 및 적용 가능한 공식 개정안
- 화학물의 등록 , 평가 , 승인 및 제한 (REACH) 관련 EU Regulation(EC) 번호 1907/2006 및 적용 가능한 공식 개정안
- 폐기물 및 전자 / 전기 장비 (WEEE) 관련 EU Directive(2012/19/EU) 및 적용 가능한 공식 개정안 .
- 전자 정보 제품으로 인한 공해를 규제하는 중국 정보산업부 명령 제 39 호 (2006 년 2 월 ), 위험 물질 집중 규제 (SJ/T11363-2006) 및 적용 가능한 제품 표기 요구사항 (SJ/T11364-2006)

#### <span id="page-26-1"></span>표시

이 제품은 모든 캐나다 , 미국 및 유럽 지침 , 표준 , 안전 , 보건 및 환경 관련 사항을 준수하고 제품에 다음 인증을 표시합니다 .

- UL
- CE
- RoHS
- WEEE

• 포함할 향후 국제 인증 : CCC, KC, PSE, c-tick, CU, 남아프리카 , 사우디아라비아 및 인도 국제 포장 재활용 표시 요구 사항 :

- 소모성 전자 / 전기 장비 (WEEE) 관련 EU Directive(2002/96/EC)
- 포장 및 포장 폐기물 관련 EU Directive(94/62/EC).

중국 포장 재활용 표시 표준 (GB18455-2001).

#### Corporate offices

#### Canada – Kitchener ph: 519-744-8005 USA – Cypress<br>ph: 714-236-8610 ph: 714-236-8610

#### Consultant offices

Italy ph: +39 (0) 2 9902 1161

#### Worldwide offices

China (Shanghai) ph: +86 21 6278 7708 China (Beijing) ph: +86 10 6561 0240 Brazil ph: +55 (11) 2548 4753 Australia<br>ph: +61 (0) 7 3624 4888 ph: +61 (0) 7 3624 4888

#### Eastern Europe and

Germany<br>
ph: +49 21 ph: +49 2161 664540 France ph: +33 (0) 1 41 21 44 04 Russian Federation ph: +36 (0) 1 47 48 100

Korea (Seoul) ph: +82 2 702 1601 Japan (Tokyo) ph: 81 3 3599 7481 India ph: +91 (080) 6708 9999

Republic of South Africa ph: +27 (0)11 510 0094

#### Singapore ph: +65 6877-8737

United Arab Emirates ph: +971 4 3206688

United Kingdom ph: +44 (0) 118 977 8000

### Spain ph: +34 91 633 9990

**CHKISTIE®**